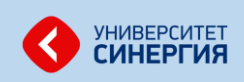

.<br>Найт

## **ИНСТРУКЦИЯ ДЛЯ ПОДТВЕРЖДЕНИЯ УЧАСТИЯ В ПРОЕКТЕ ФИНАНСОВАЯ ГРАМОТНОСТЬ 2017-2018**

- 1. Для того, чтобы назначить ответственного и подать заявку на участие от своего учебного заведения, перейдите по ссылке, полученной по предоставленному вами адресу электронной почты, или по адресу **ДниФинансовойГрамотности.рф/reg** (либо по резервной ссылке testing.synergyonline.ru/reg)
- 2. Укажите почтовый индекс образовательного учреждения и нажмите кнопку «Найти»:

Заявка на участие учебного заведения в программе тестирования в 2017 - 2018 учебном году

Проверьте наличие Вашего учебного заведения в базе данных Проекта: 105484

3. Выберите Ваше учебное заведение из списка, нажав на адрес. Если Вы не нашли свое учебное заведение в списке, обратитесь в Техническую поддержку по адресу электронной почты [dnifg@synergy.ru](mailto:dnifg@synergy.ru) или по телефону 8 800 100 93 43

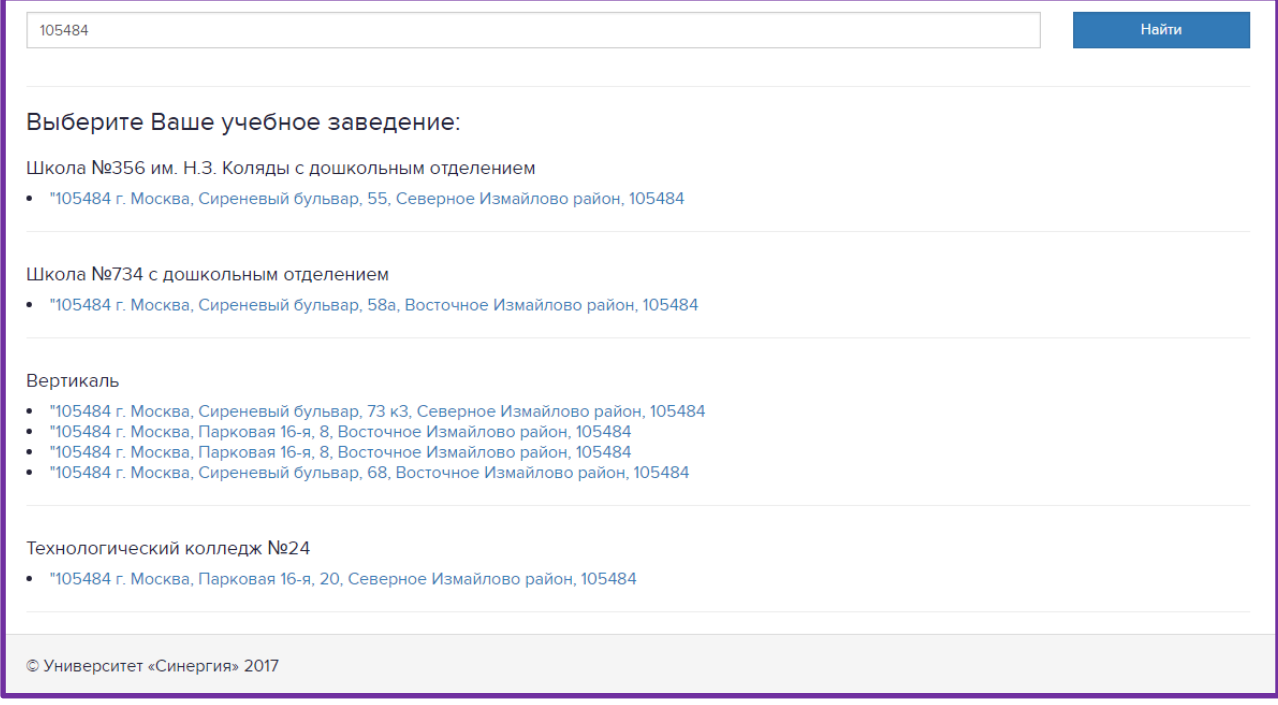

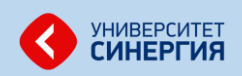

4. После перехода по ссылке адреса откроется страница выбора подразделения (при наличии) и ответственного. В случае, если ответственный назначается на несколько подразделений учебного заведения, необходимо отметить нужные флажком.

Здесь же заполняется информация по ответственному, где в поле:

- Фамилия фамилия ответственного
- Имя имя ответственного
- Отчество отчество ответственного (при наличии)
- E-mail электронный адрес ответственного. Используется для рассылки информации по проекту и результатов тестирования
- Телефон мобильный телефон ответственного (личный). Используется для оперативного решения возникающих вопросов

## **После заполнения всех полей нажмите кнопку «Подтвердить участие»**

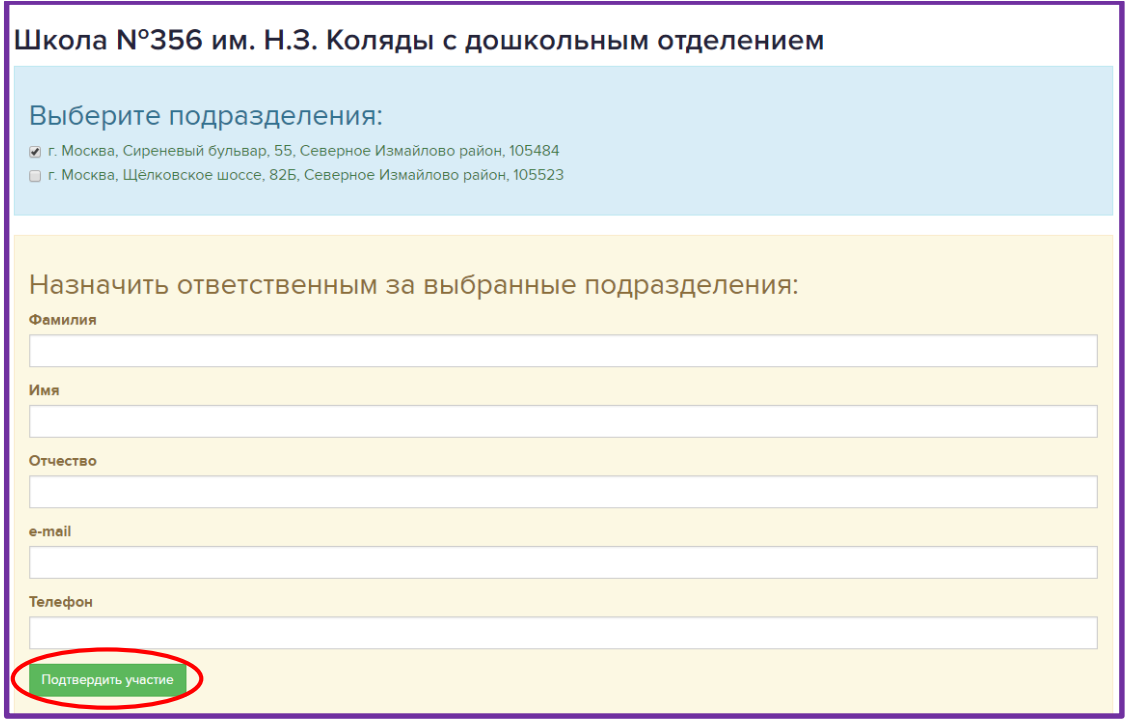

5. В случае, если образовательное учреждение уже подтвердило свое участие сразу появится следующее сообщение:

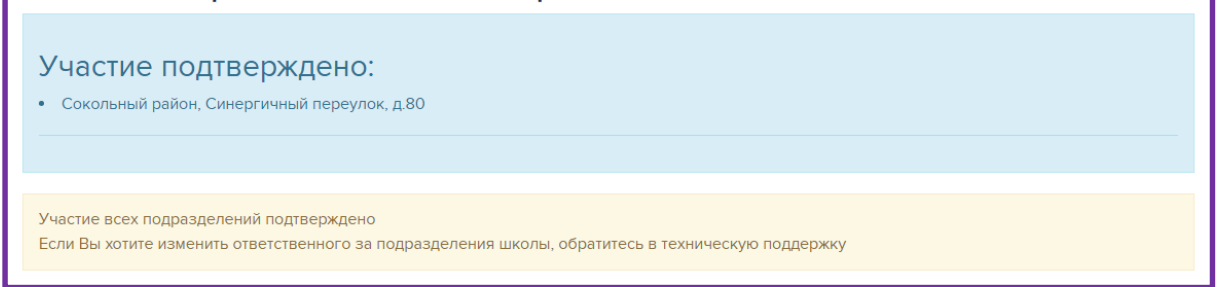

Если Вы не подтверждали участие, то следует обратиться в службу Технической поддержки – по электронному адресу *[dnifg@synergy.ru](mailto:dnifg@synergy.ru) или по номеру телефона 8 800 100 93 43*